## EFFECTUER UNE RECONFIGURATION D'USINE ANDROID.

1. ETEIGNEZ LA TABLETTE ET RETIREZ LA CARTE SIM

## HARD RESET

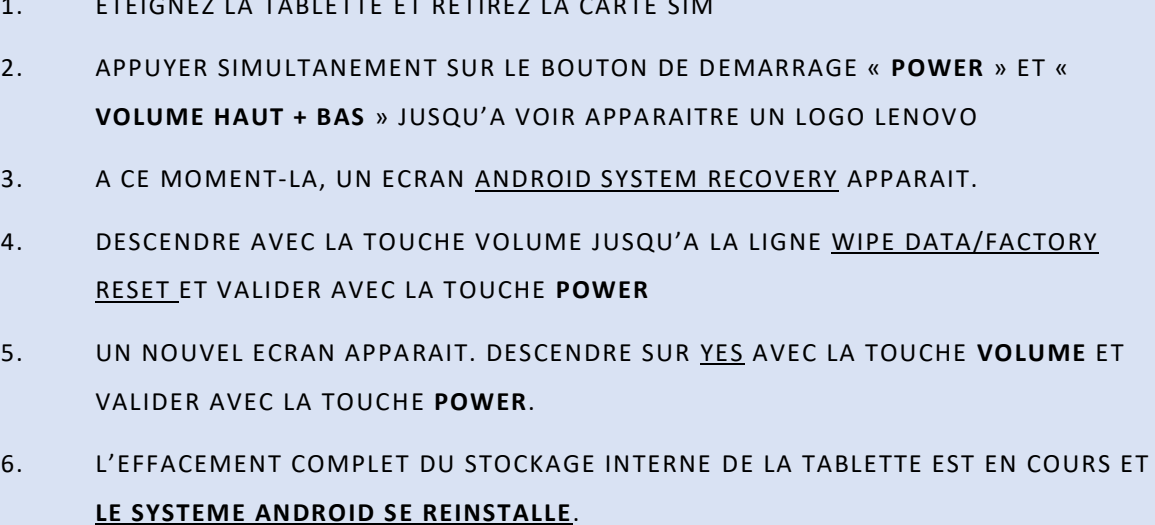

7. A LA FIN DE L'OPERATION, VALIDER « **REBOOT SYSTEM NOW** » ET **POWER** POUR REDEMARRER LA TABLETTE REMISE EN CONFIGURATION D'USINE.

A présent, il suffit de reconfigurer la tablette avec le compte Google (Gmail).

*\* Si la procédure précédente ne résout pas le problème, veuillez contacter le SAV [: https://lec.com](https://lec.com-network.fr/#block-sav)[network.fr/#block-sav](https://lec.com-network.fr/#block-sav)*